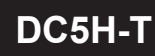

#### **DC5H-T 操作手冊** 二段警報/ 類比輸出/ RS-485錶 5位數微電腦型熱電偶溫度顯示與控制

## 顯示面板與指示燈說明

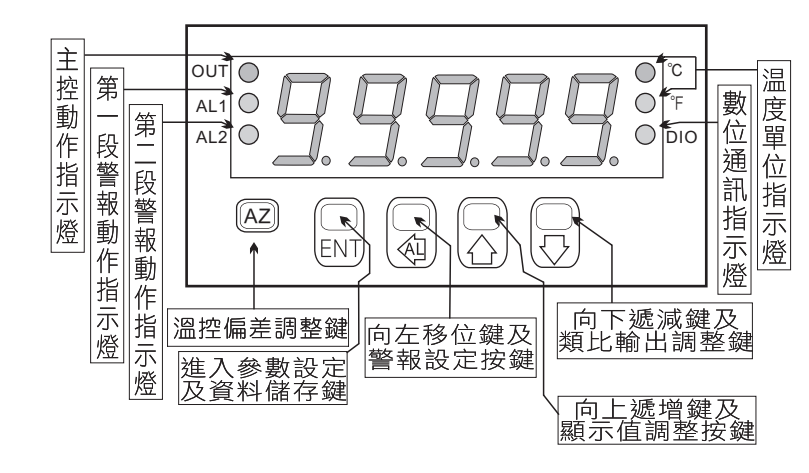

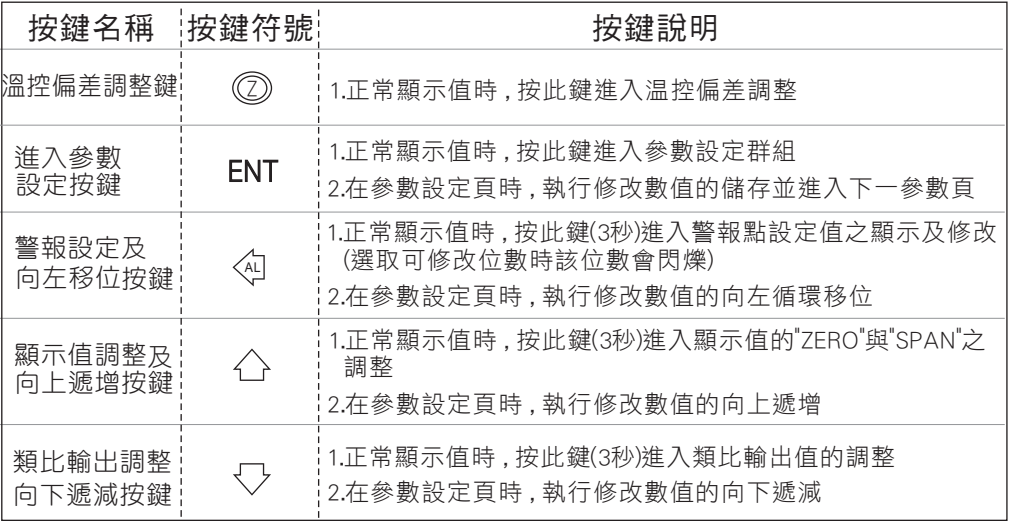

- ※ 1.以下操作流程畫面皆為**(設定頁代號)** , 而可供修改之**(設定值)**會與 (設定頁代號)交替閃爍
	- 2.修改(設定值)皆以 , 左移按鍵(《4] ) , 遞增按鍵(〈\_`) , 遞減按鍵(〈\_`)修改並於 修改完成後務必按**進入參數設定鍵(ENT**)始能完成儲存
	- 3.若有修改通關密碼則務必牢記, 否則以後無法再度進入(參數設定)
	- 4.無論在任何畫面下同時按 遞增按鍵( )&遞減按鍵( ) 或經過2分鐘後 即可返回正常顯示畫面

#### 正常畫面操作流程及顯示

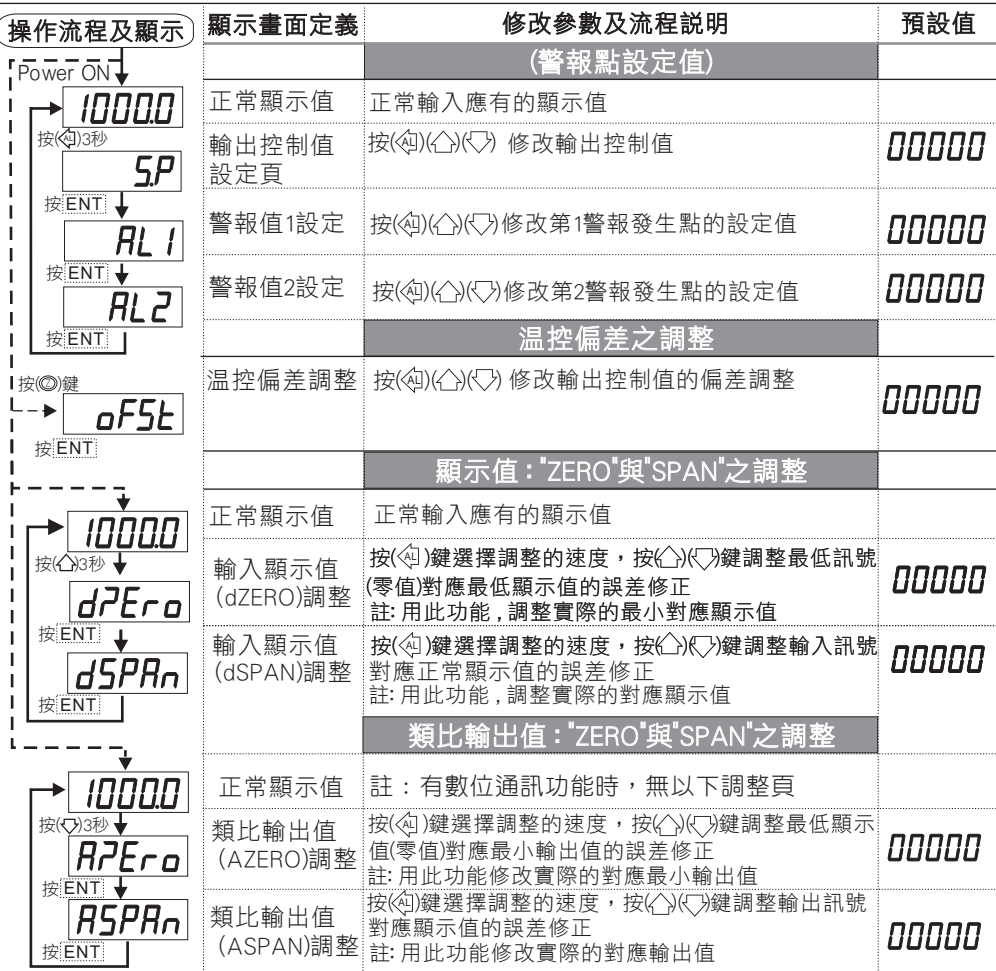

### 設定畫面操作流程及顯示

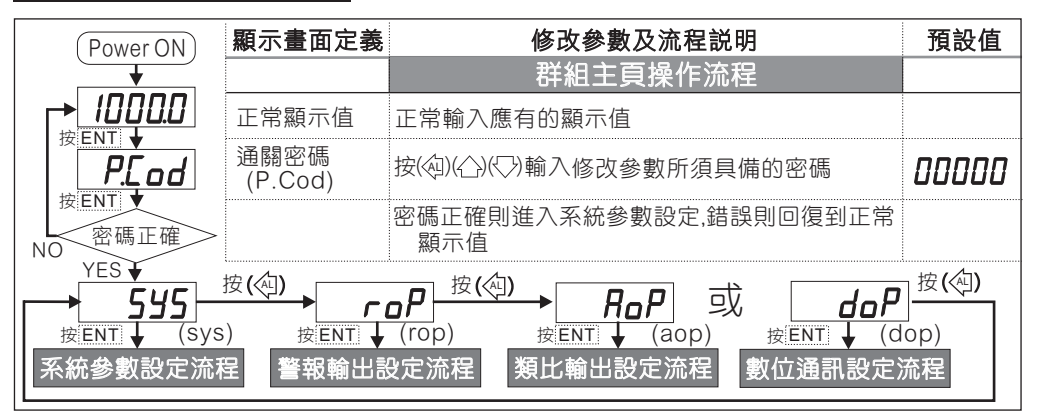

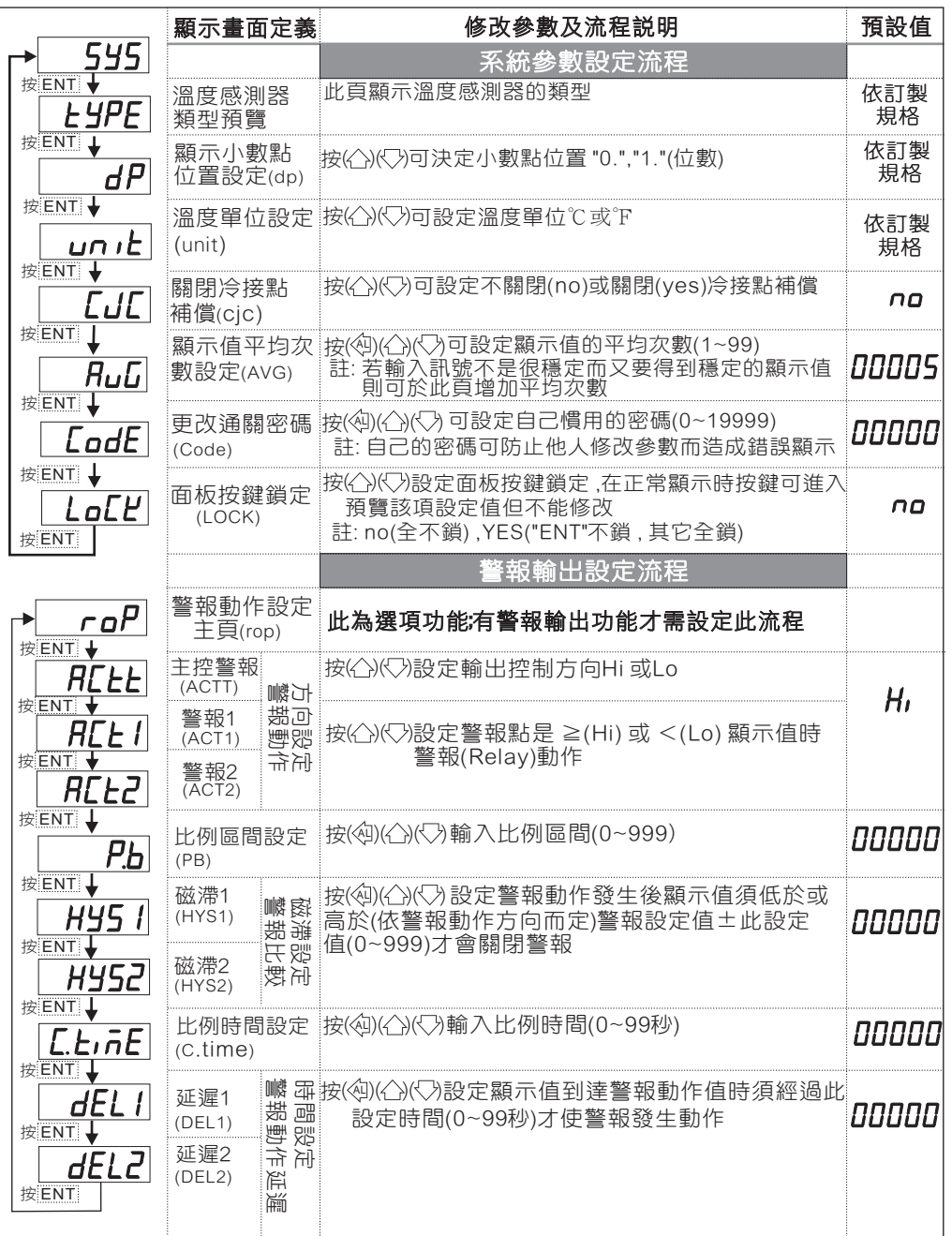

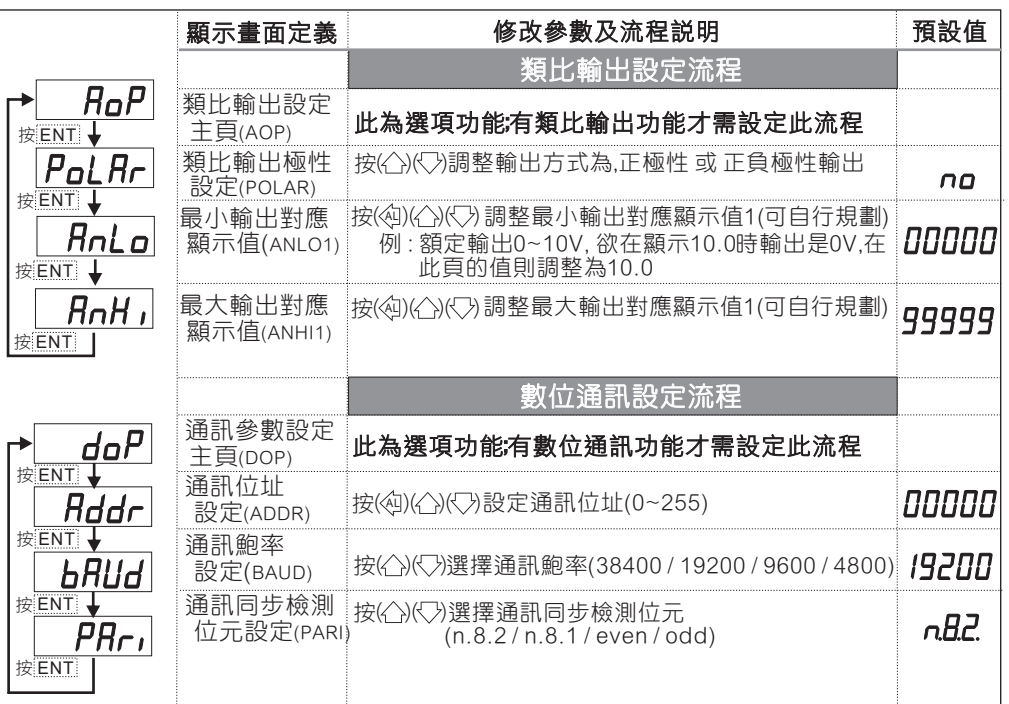

#### 異常畫面顯示說明

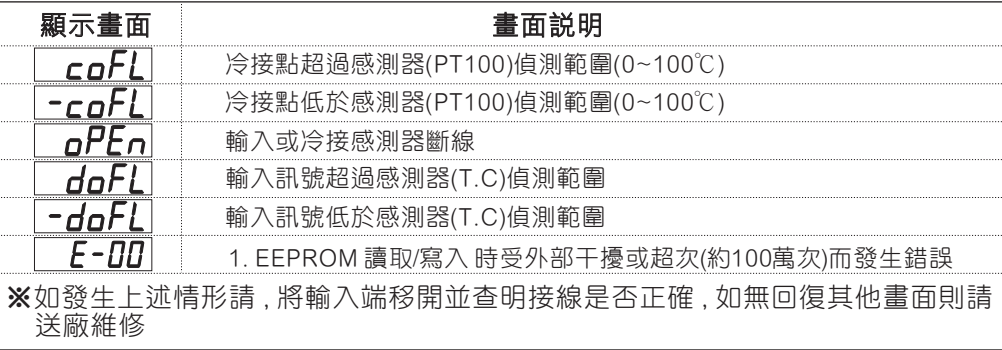

- 說明: 1. 參數設定架構分為 "系統參數(sys)" "警報輸出(rop)" "數位通訊(dop)" 三組可修改參數的 "群組" 主頁
	- 2. 可用 "向左移位鍵(④)" 進行群組主頁之間 的循環切換 ,並用 "進入參數設定鍵(ENT) " 進入頁內修改所需要的功能及設定值

3. 有些功能若無訂製則其設定頁會有顯示亦可修改但功能是不存在

# 數位通訊協定位址表

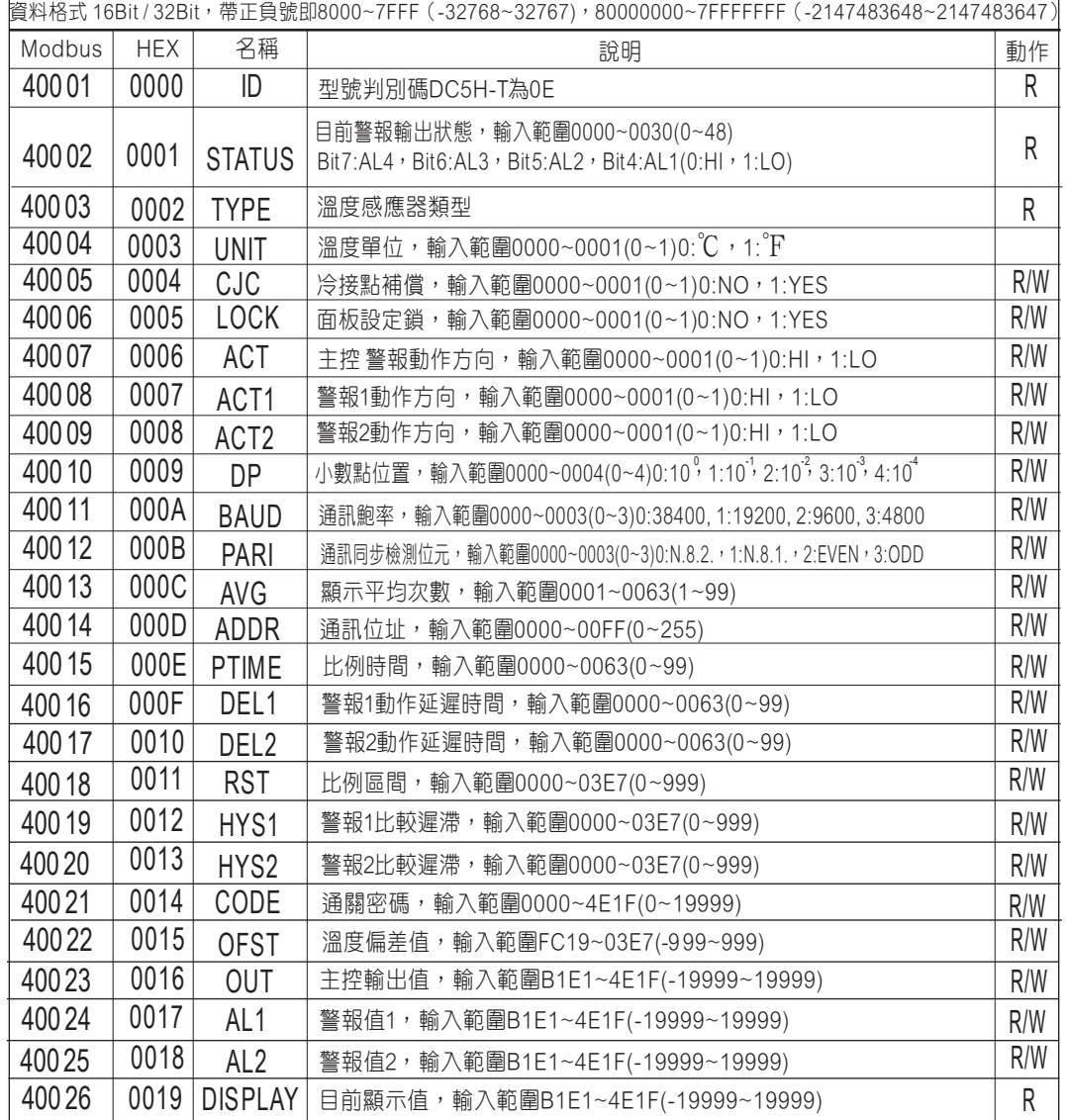